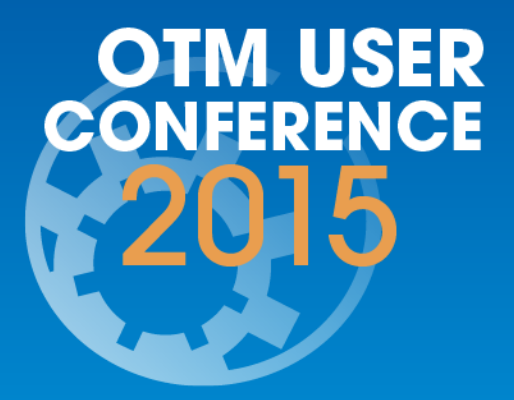

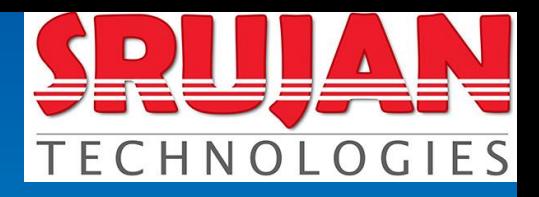

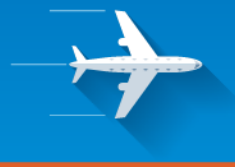

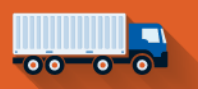

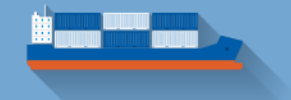

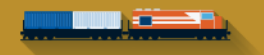

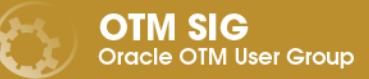

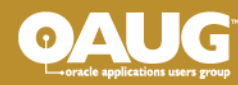

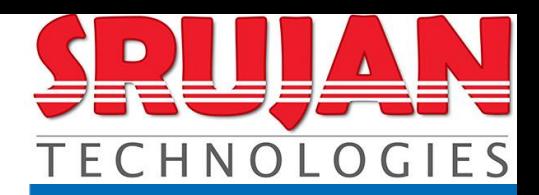

#### Do's and Don'ts with Rail & Ocean Implementation

#### **Lakshmi Padileti**

**OTM USER CONFERENCE** 

President, **SRUJAN** Technologies, Inc.

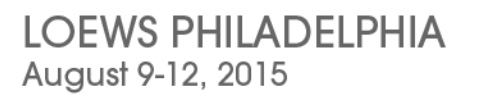

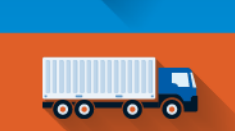

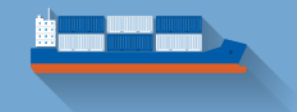

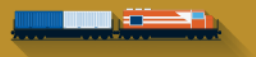

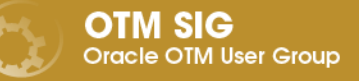

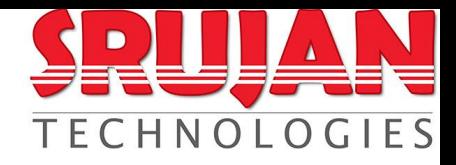

#### Agenda

- RAIL
	- Business Scenarios
	- Rates & Lanes Setup
	- Rail Car Booking in OTM
	- Challenges
- **OCEAN** 
	- Business Scenarios
	- Rates & Lanes Setup
	- Ocean Planning Process

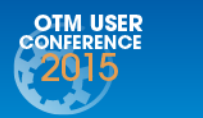

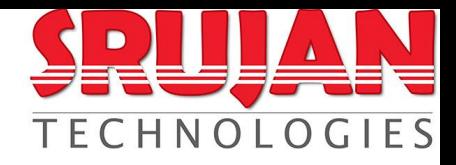

#### Agenda

- RAIL
	- Business Scenarios
	- Rates & Lanes Setup
	- Rail Car Booking in OTM
	- Challenges
- **OCEAN** 
	- Business Scenarios
	- Rates & Lanes Setup
	- Ocean Planning Process

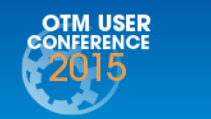

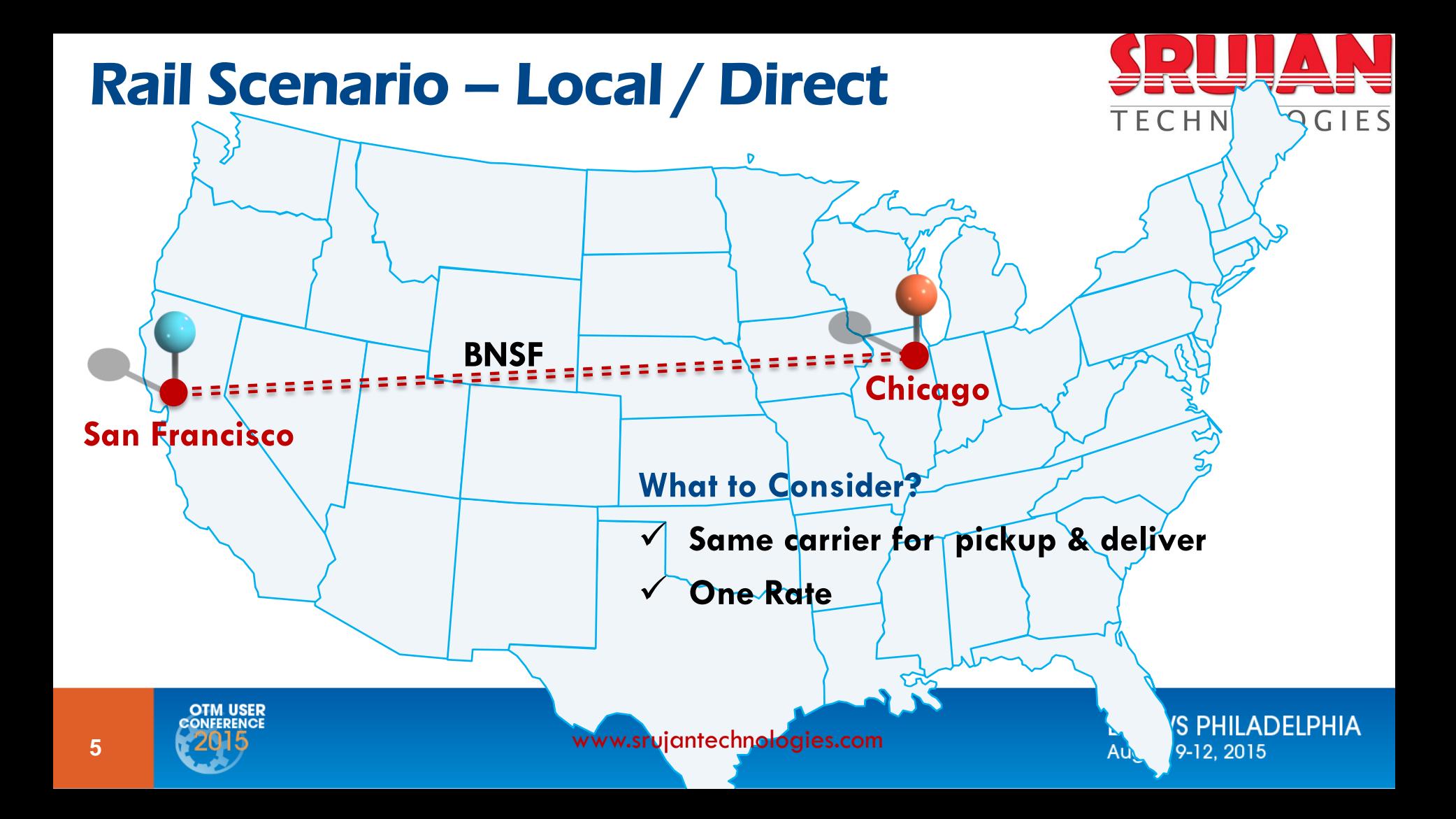

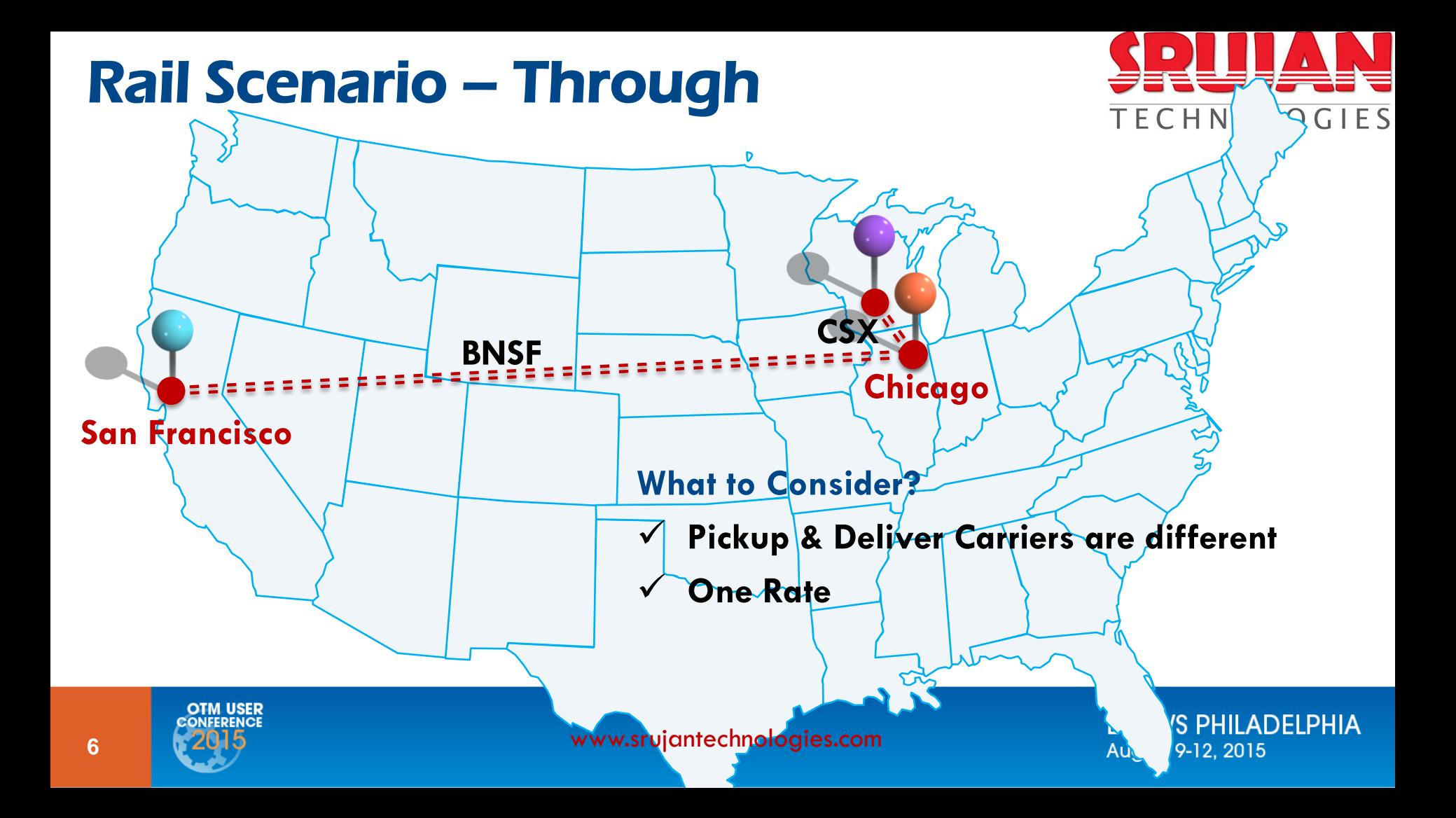

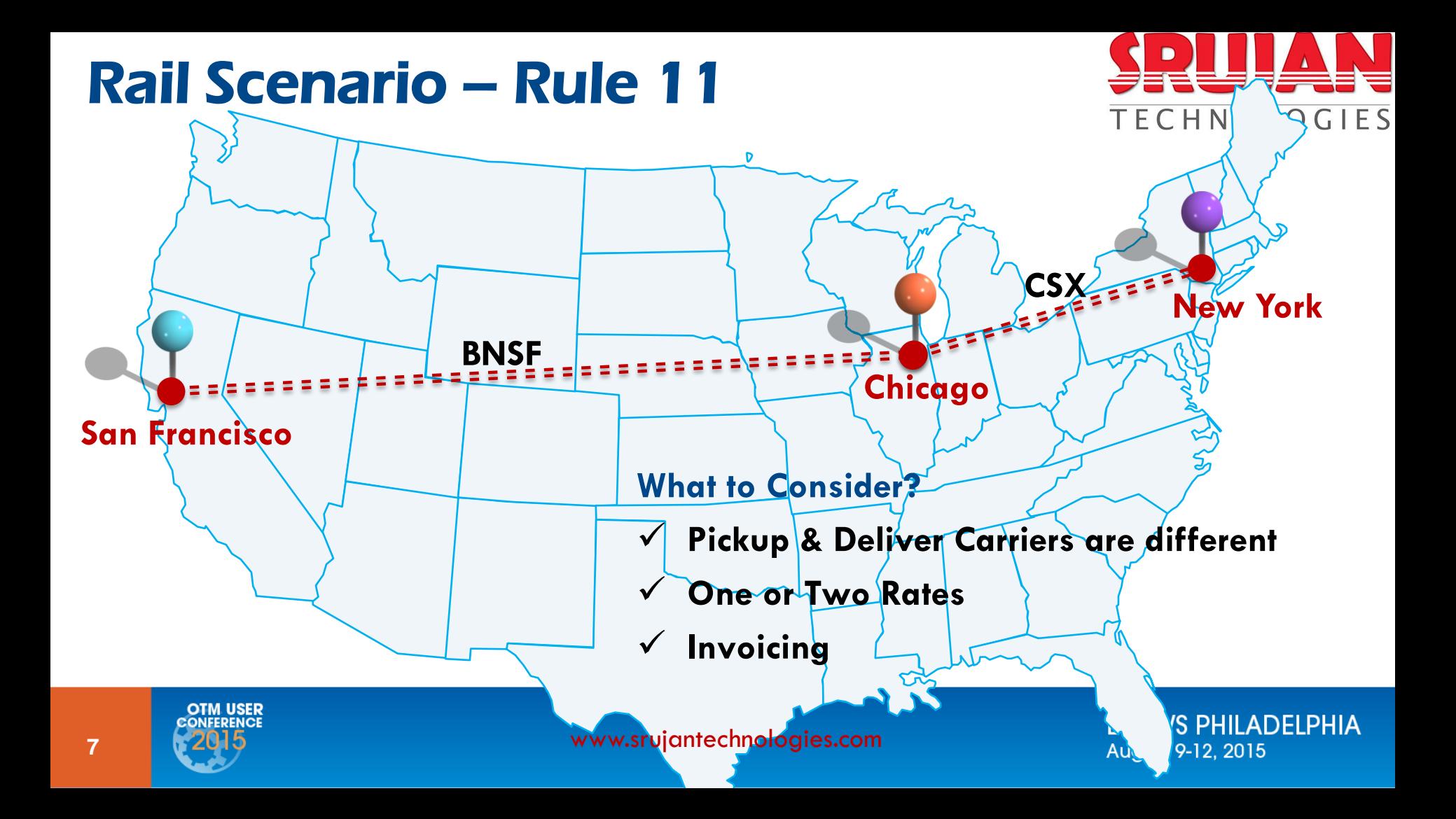

# **Itinerary Setup – RAIL**

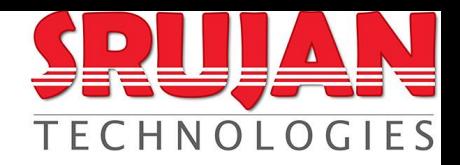

#### **DO's DON'Ts**

- Analyze all the rail routes & applicable scenarios
- Configure itinerary as generic as possible For ex, one itinerary for direct or through rate scenarios

• Configure itinerary as multi leg itinerary if applicable. This will improve planning performance.

- Do not go with standard itinerary setup without proper analysis on the routes
- Configuring itinerary for all lanes / as low level as possible For ex, one itinerary for each shipping location to the group of destinations
- Configuring itinerary using arbitraries having VIA location profiles with more number of locations. This will have an impact on bulk plan performance

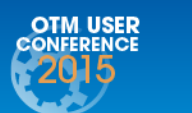

**<sup>8</sup>** www.srujantechnologies.com

# **Itinerary Setup – RAIL contd…**

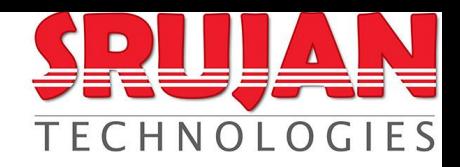

#### **DO's DON'Ts**

- *Rail Junctions:*
	- Create rail junctions as locations
	- Create Location Profiles and use them in itinerary leg setup
	- Limit the rail junctions in one location profile to single digit
- *Rail Junctions:*
	- Creating too many rail junctions in one location profile will cause performance issue during planning

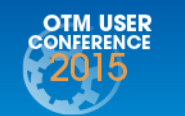

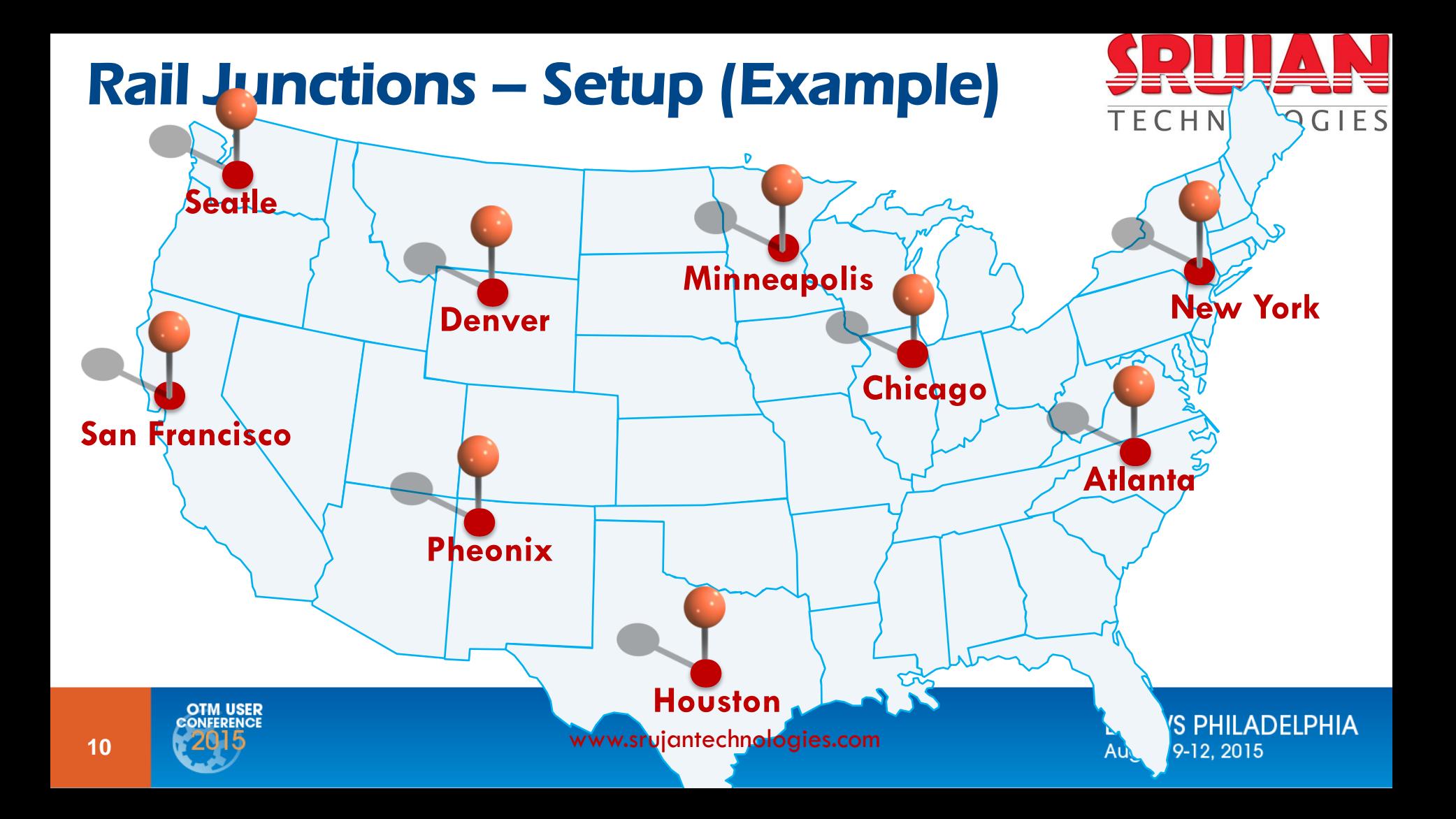

#### Rail Junctions – Setup (Example)

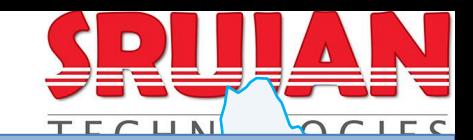

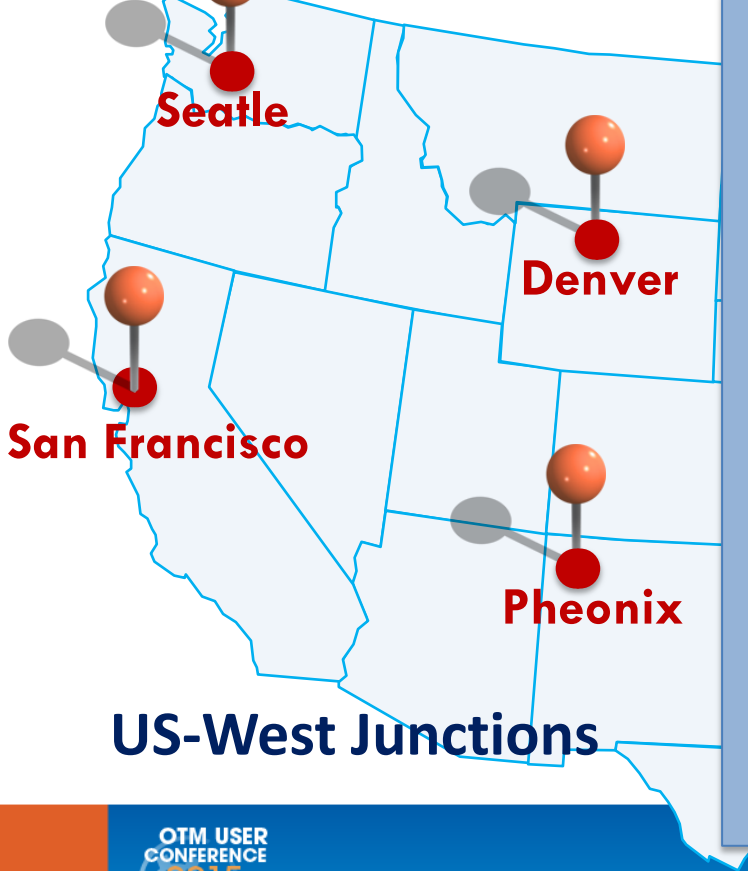

www.srujantechnologies.com

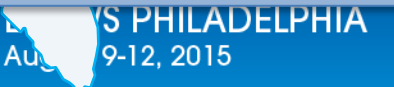

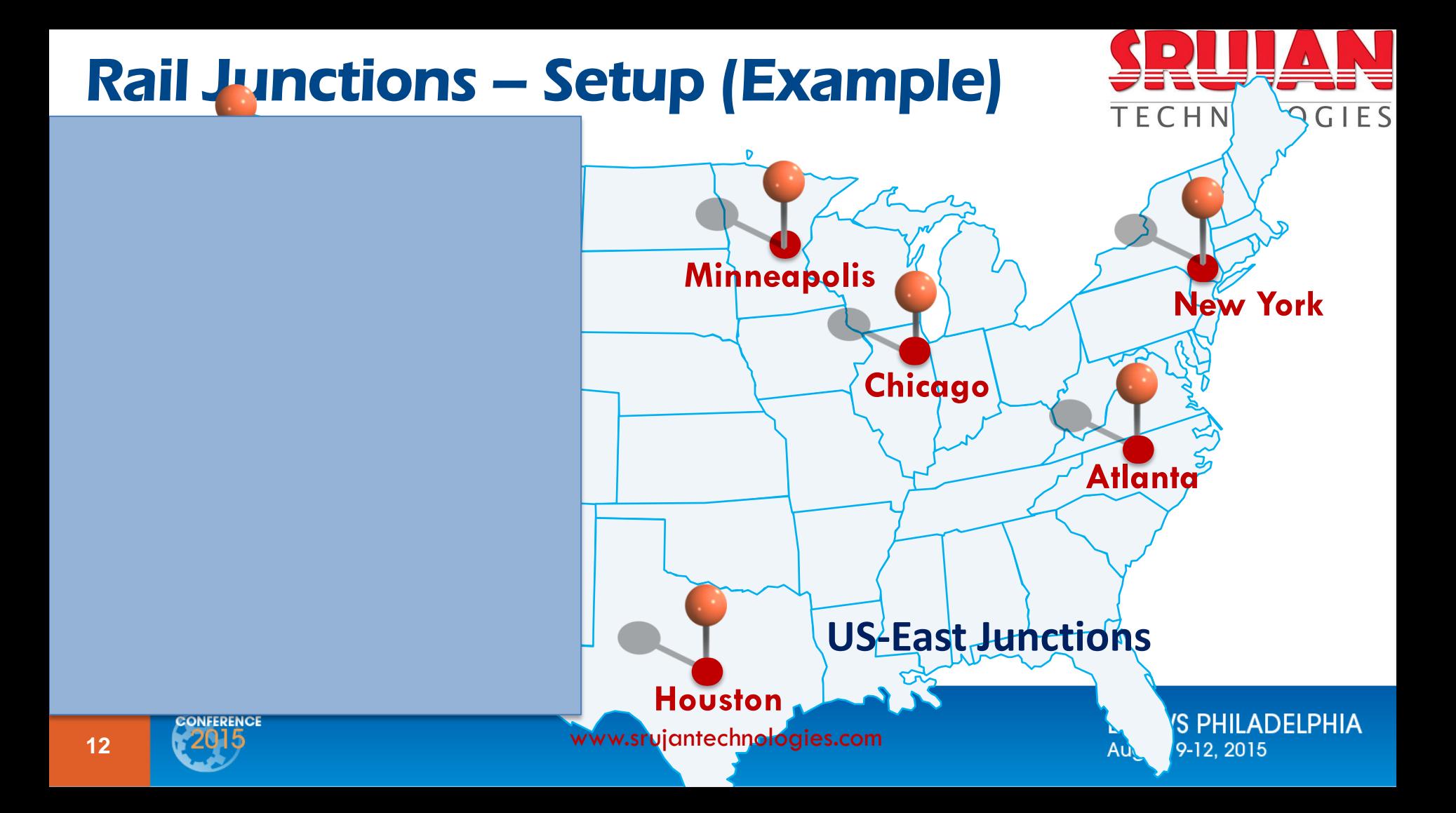

### **Route Codes Setup – RAIL**

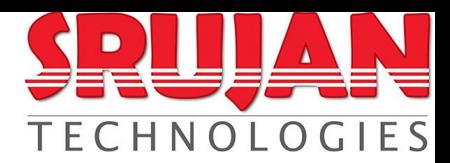

- Route codes should be defined properly and should not overlap between rule 11 and direct / through rates
- If same route code is used for Rule  $-11$  & direct / through rate, planning process will find the cheapest rate which may not be linking with the Rule – 11 route code

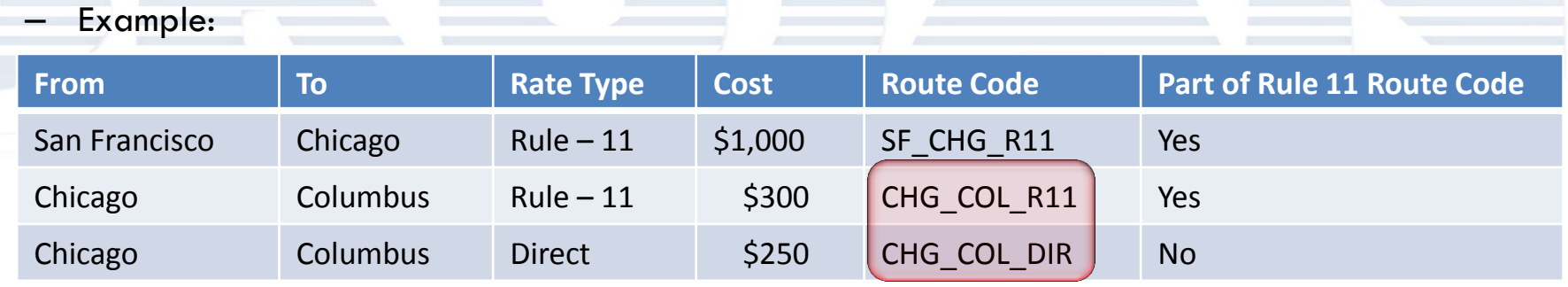

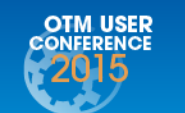

**<sup>13</sup>** www.srujantechnologies.com

#### **Rates Setup – RAIL**

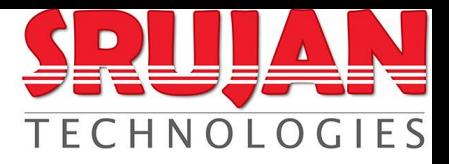

• Must provide route code to all rates in OTM to help railroads on EDI 404 and Rule 11 leg planning

- Define the appropriate distance engines when rates are based on
	- **Station to Station**
	- SPLC to SPLC
	- Station to SPLC
	- SPLC to Station

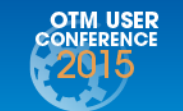

### **Other Setup – RAIL**

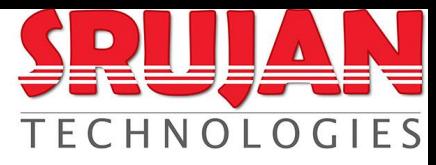

- How to maintain Rail Cars in OTM & validate the car marks for accuracy?
	- A) Load all applicable rail cars into equipment in OTM
	- B) Track all empty cars using Demurrage Transactions and link to loaded cars

- One shipment per unit train or per rail car?
	- Preferred to have one rail car per shipment

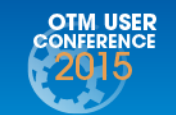

# **Challenges in RAIL**

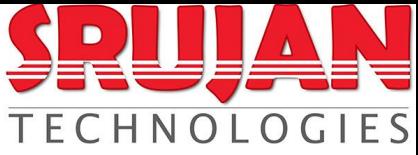

- Origin / destination may have restrictions to use specific carriers
	- Usage of Serving Service Provider Profile

- Same physical location will have more than one rail station
	- No solution in OTM, develop custom work around

Location Capacity with 2 modes

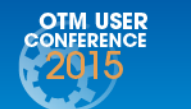

#### **Rail Car Booking & Tracking TECHNOLOGIES**

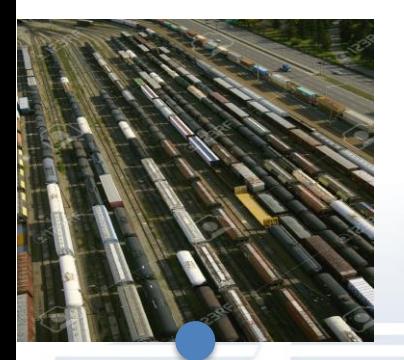

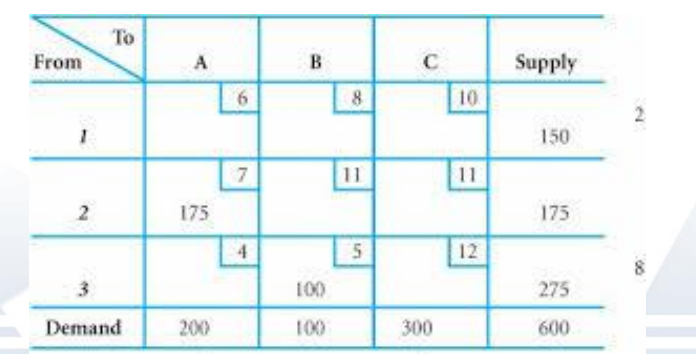

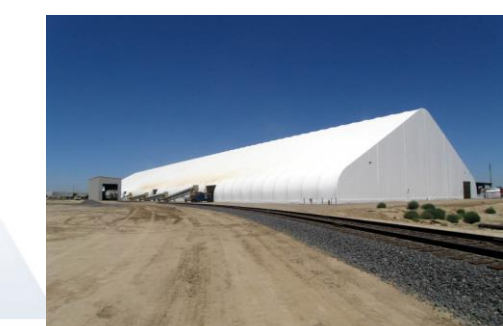

#### Empty Car Move **Loaded Car Move**

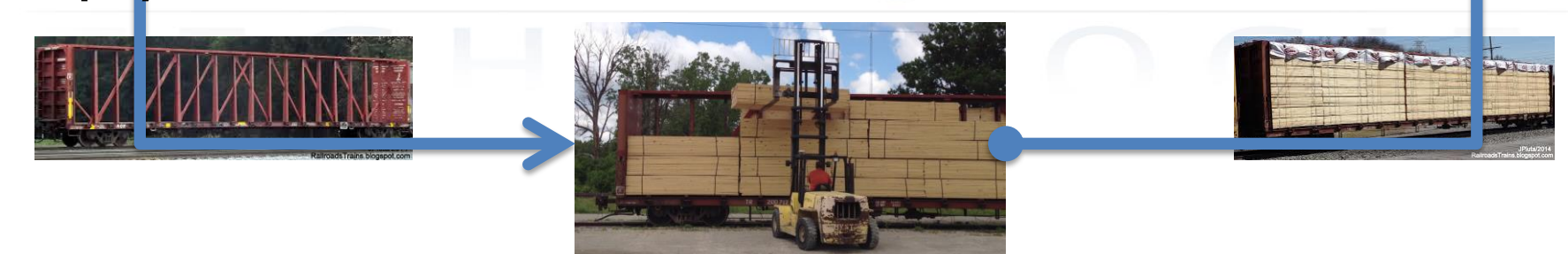

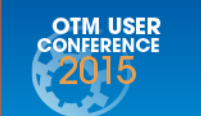

**17** www.srujantechnologies.com<br>17 www.srujantechnologies.com

# **Rail Car Booking Process**

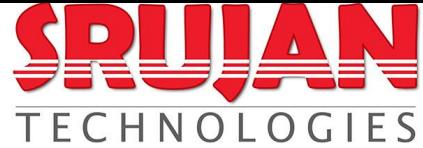

- Following steps perform before rail car ordering process:
	- Shipments forecast
	- Estimating rail cars by day / week and by Location
	- Negotiations with Rail Carriers
- Placing required Rail Car orders with carrier via their web portal, etc
- Store the final negotiated rail cars by day / week by location in OTM or outside of OTM

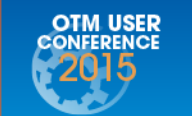

# **Rail Car Booking Process** contd...

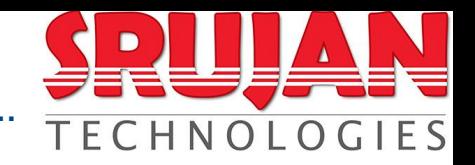

• Negotiated final list of ordered rail cars

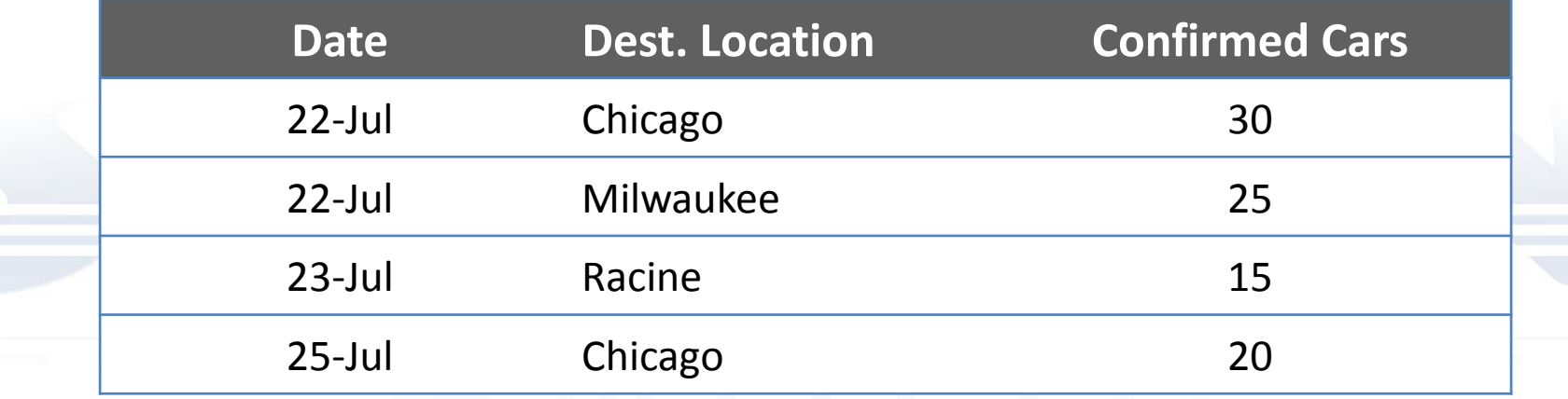

• We don't have any visibility of these rail cars start date, arrival, where they are & car marks

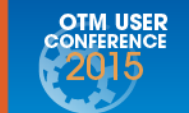

# **Rail Car Booking Process**

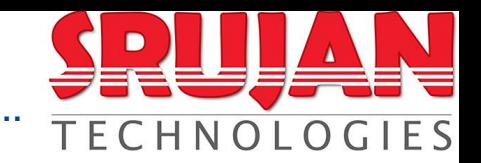

- OTM Setup:
	- Setup to restrict the planning:
		- Carrier Commitment
		- Location Capacity

- Demurrage Transaction:
	- Receive Tracking Events to track empty rail cars
	- Release the bad cars by sending Demurrage Transaction object

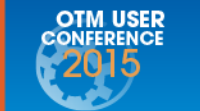

# **Rail Car Loading Process**

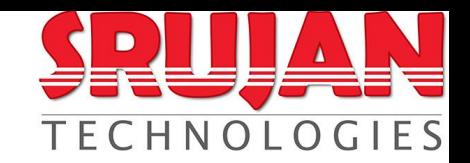

- OTM Setup:
	- $-$  Restriction of planning / execution:
		- Carrier Commitment
		- Location Capacity
		- Shipment car marks check against Demurrage Transaction for accuracy & EDI 404
		- Shipment Events, will link to loaded car marks

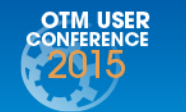

# **Rail Car Loading Process**

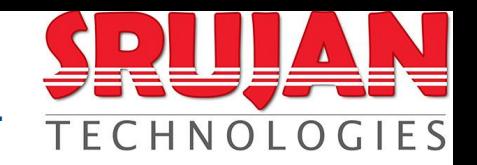

- OTM Setup:
	- Setup to restrict the planning:
		- Carrier Commitment
		- Location Capacity

- Demurrage Transaction:
	- Receive Tracking Events to track empty rail cars
	- Release the bad cars by sending Demurrage Transaction object

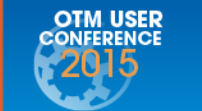

**<sup>22</sup>** www.srujantechnologies.com

#### **Rail Car Reports**

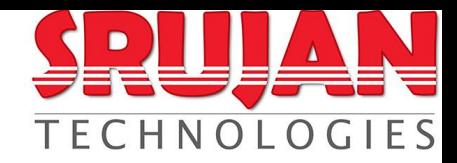

• Summary of cars allocation by date and location

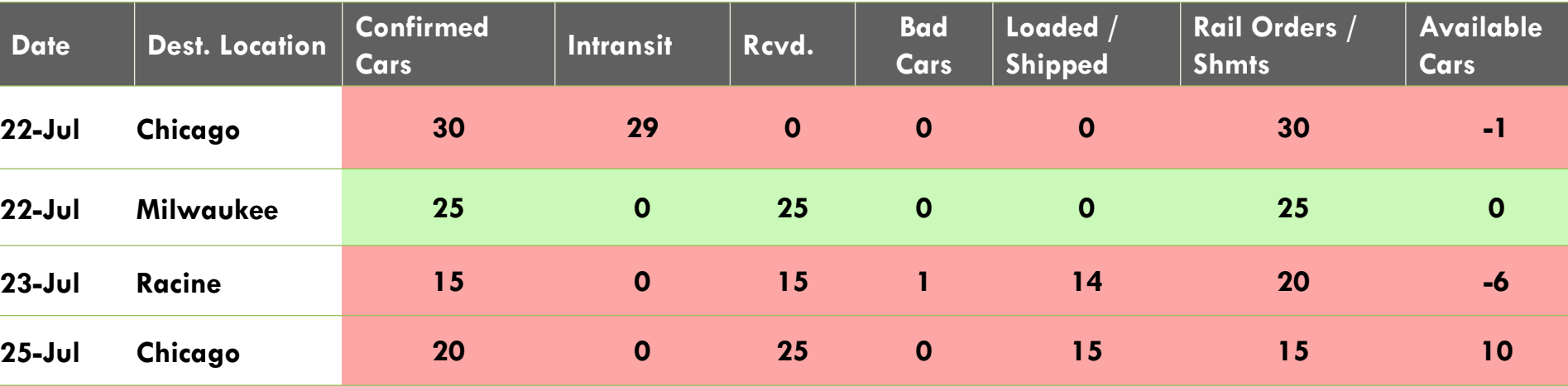

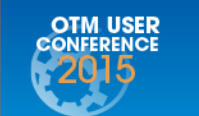

**<sup>23</sup>** www.srujantechnologies.com

### **Rail Car Reports contd…**

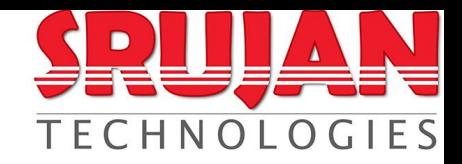

• Details of rail car spotting details

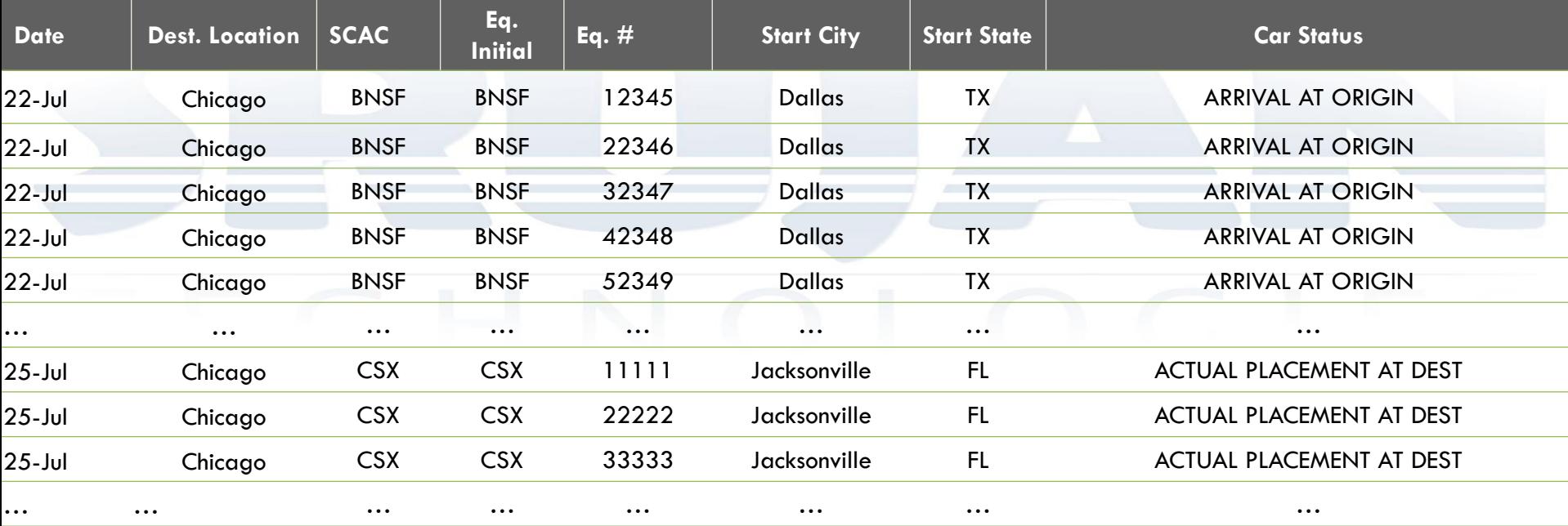

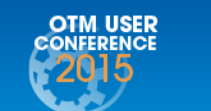

**<sup>24</sup>** www.srujantechnologies.com

#### Agenda

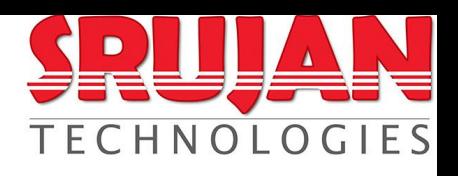

- RAIL
	- Business Scenarios
	- Rates & Lanes Setup
	- Rail Car Booking in OTM
	- Challenges
- **OCEAN** 
	- Business Scenarios
	- Rates & Lanes Setup
	- Ocean Planning Process

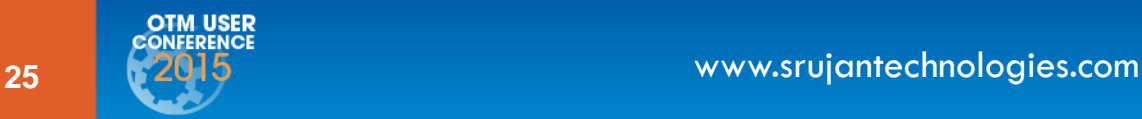

#### Ocean Scenario – Port To Port

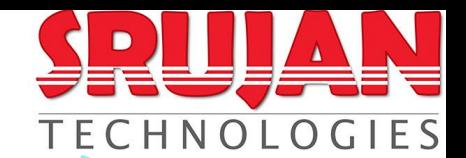

**Vancouver**

#### **What to Consider?**

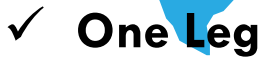

**Port to Port only<br>LOEWS PHILADELPHIA** August 9-12, 2015

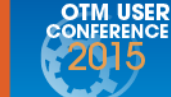

**Shanghai**

**26 www.srujantechnologies.com**<br>26 www.srujantechnologies.com

#### Ocean Scenario – Door To Door

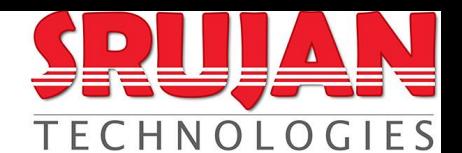

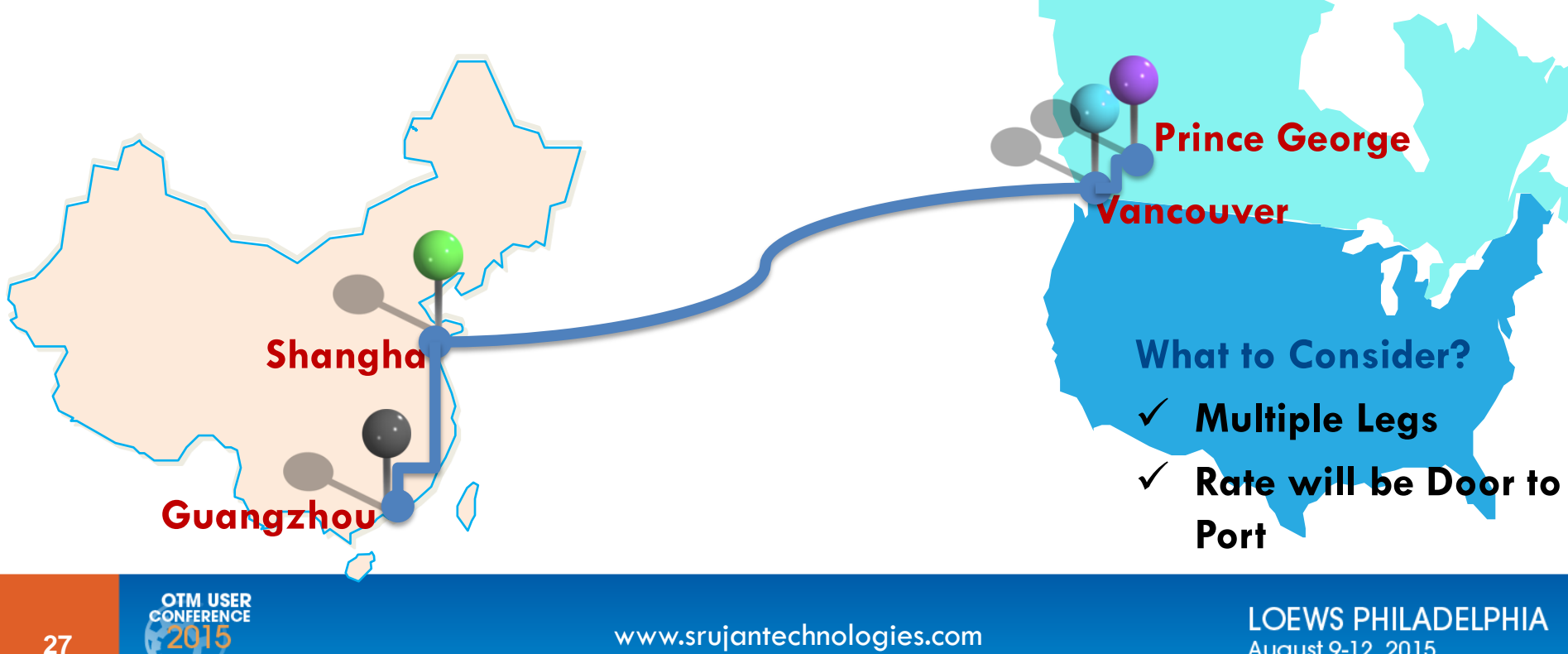

# **Itinerary Setup – OCEAN**

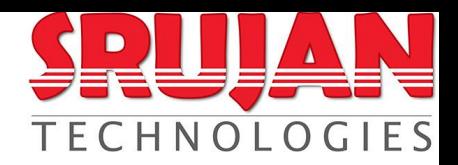

#### **DO's DON'Ts**

- Analyze all the ocean routes & applicable scenarios
- Configure itinerary as generic as possible For ex, one itinerary for all ocean scenarios

• Rates should be checked whether all legs are having one rate vs multiple rates

- Do not go with standard itinerary setup without proper analysis on the routes
- Configuring itinerary for all lanes / as low level as possible For ex, one itinerary for each shipping location to the group of destinations
- Rates are not considering while setting up itineraries

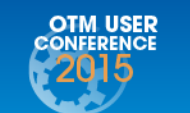

**<sup>28</sup>** www.srujantechnologies.com

# **Itinerary Setup – OCEAN**

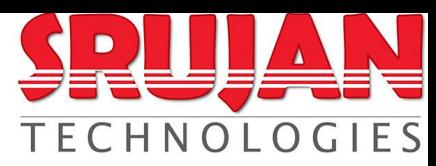

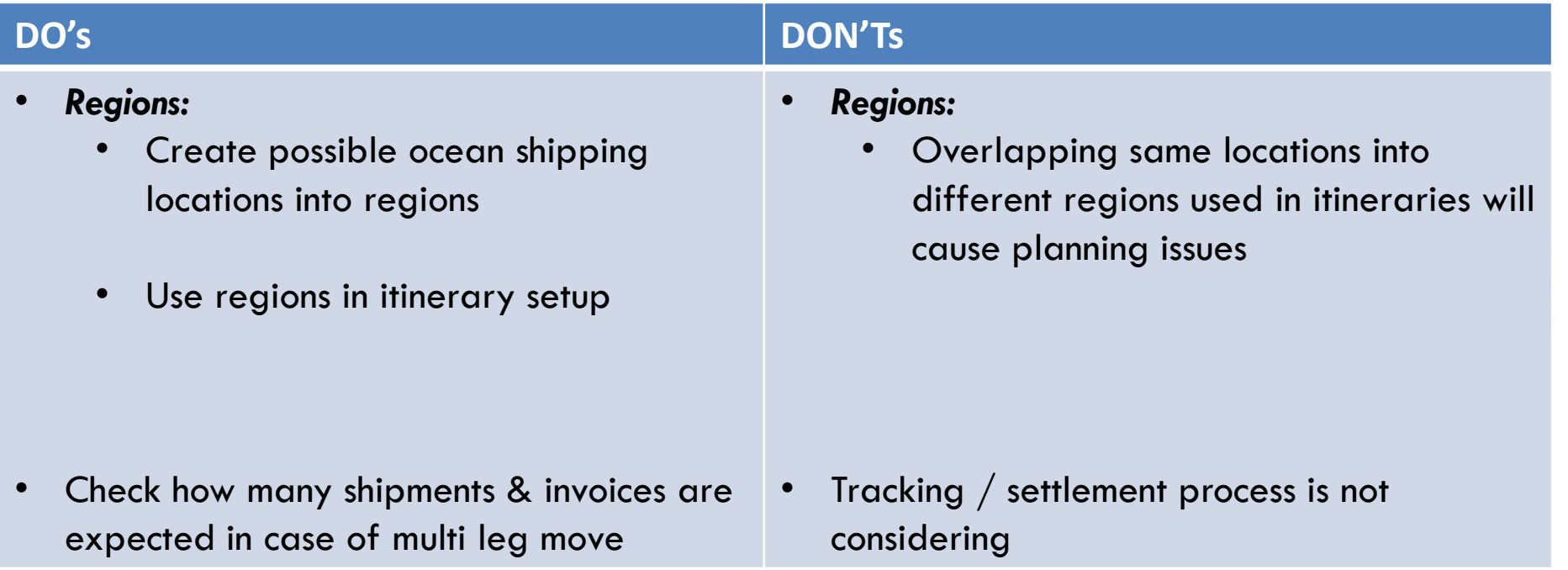

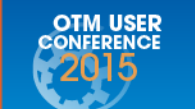

### **Rate Setup – Ocean**

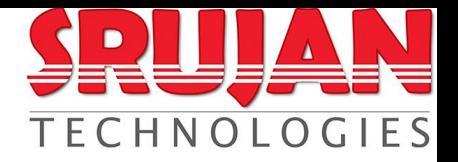

- Check the rates are all inclusive or not
- If not inclusive, identify the rates will influence the route / tracking
- Setup the secondary charges as necessary
	- Booking / Bunker fee
	- Special handling fee
- Accessorials
	- Apply accessorial at Rate Offering level than Rate Record level

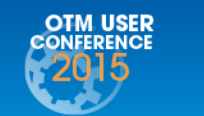

### **Rate Setup – Ocean contd…**

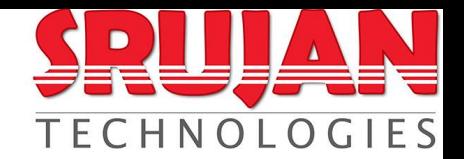

- How to handle Supplier / Hub Processing fees and pay them separately using OTM?
	- Create supplier / hub processing center as carrier in **OTM**

- Load processing rates for this carrier
- Create a secondary charge shipment

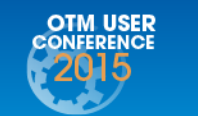

**<sup>31</sup>** www.srujantechnologies.com

### **Ocean Planning w/ Consol**

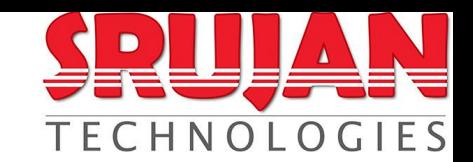

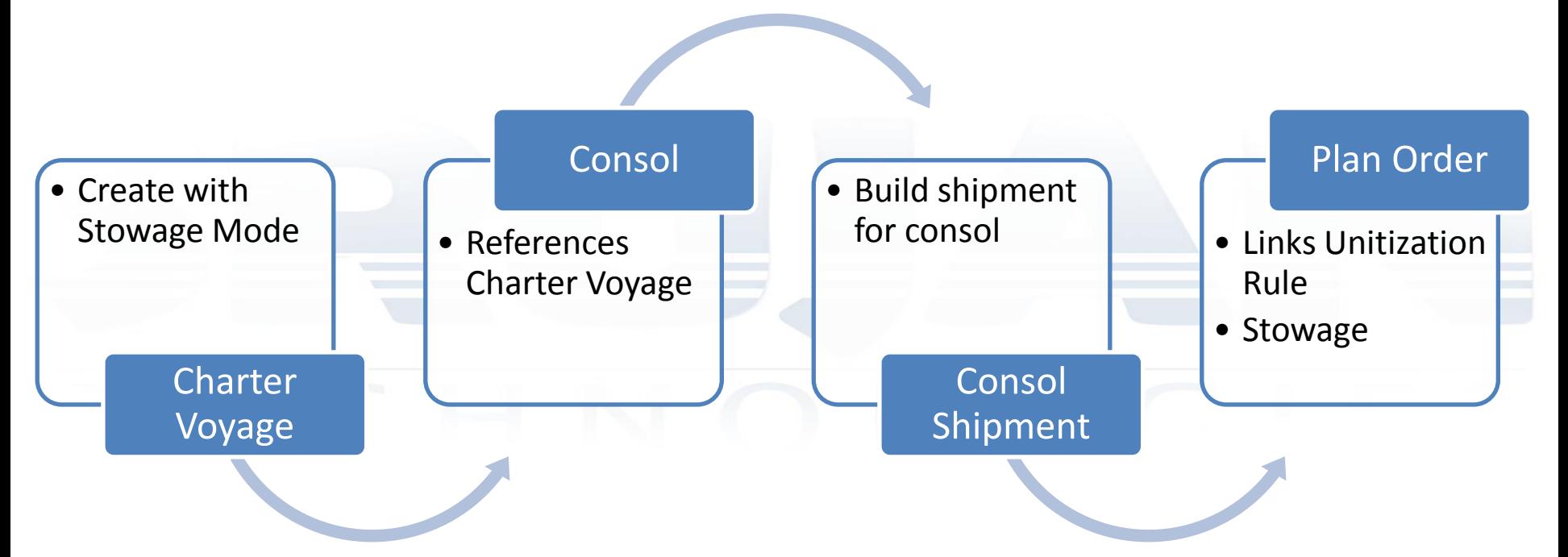

#### **There are known issues with this approach**

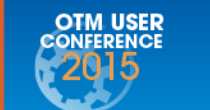

**<sup>32</sup>** www.srujantechnologies.com

#### **Ocean Planning w/ Shipment Group** TECHNOLOGIES

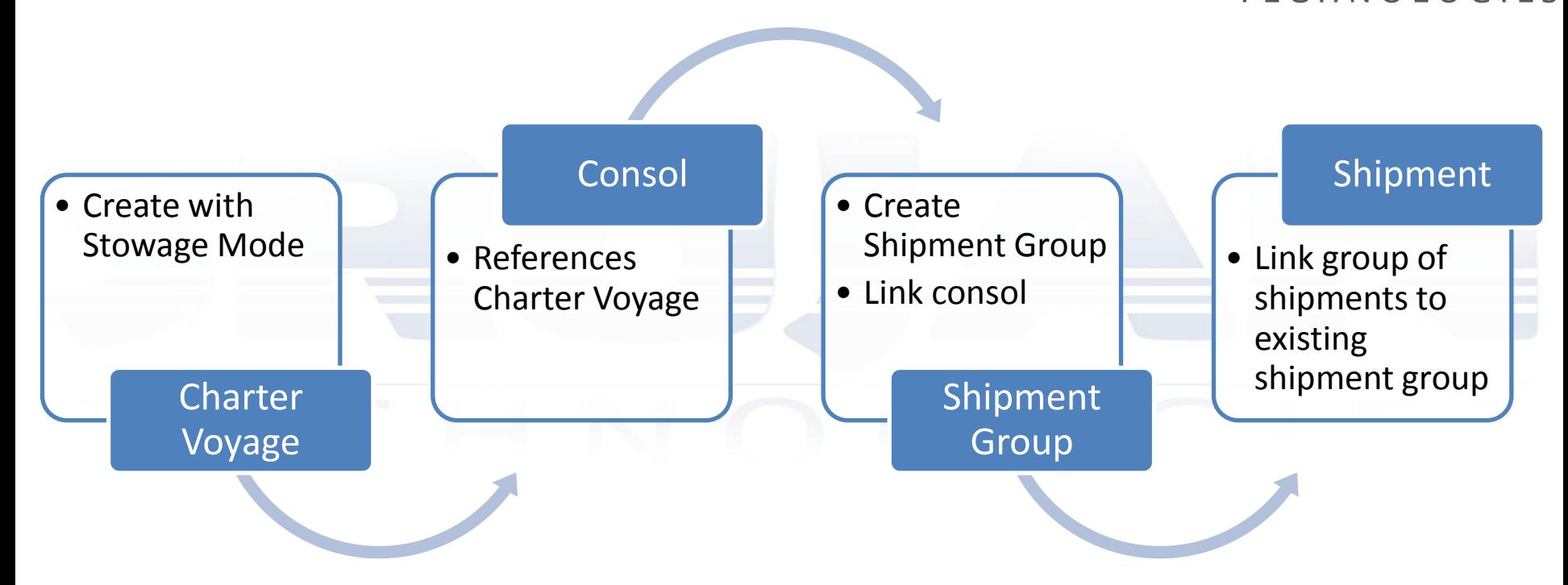

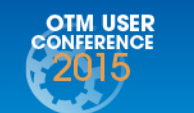

**<sup>33</sup>** www.srujantechnologies.com

#### **Other Setup – Ocean**

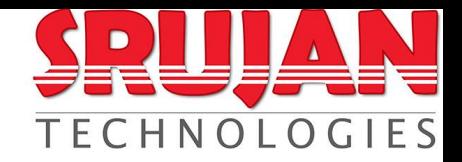

- One shipment per vessel or booking or container?
	- Preferred to have one container per shipment
	- One shipment with multi equipment per vessel may cause performance issues

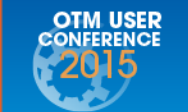

**<sup>34</sup>** www.srujantechnologies.com

### **Challenges – Ocean**

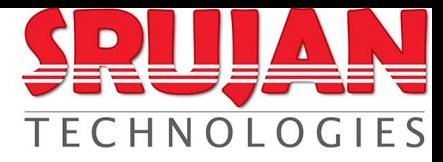

- Shipped Date from Supplier vs Departure Date from Port
	- For some customers, financials may dependent on departure date than shipped date
	- When departure date is not captured in OTM correctly the financials will give wrong reports
	- Invoices will create based on departure date, exchange rates may impact

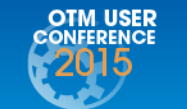

#### www.srujantechnologies.com

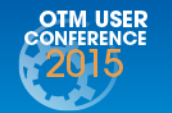

www.srujantechnologies.com

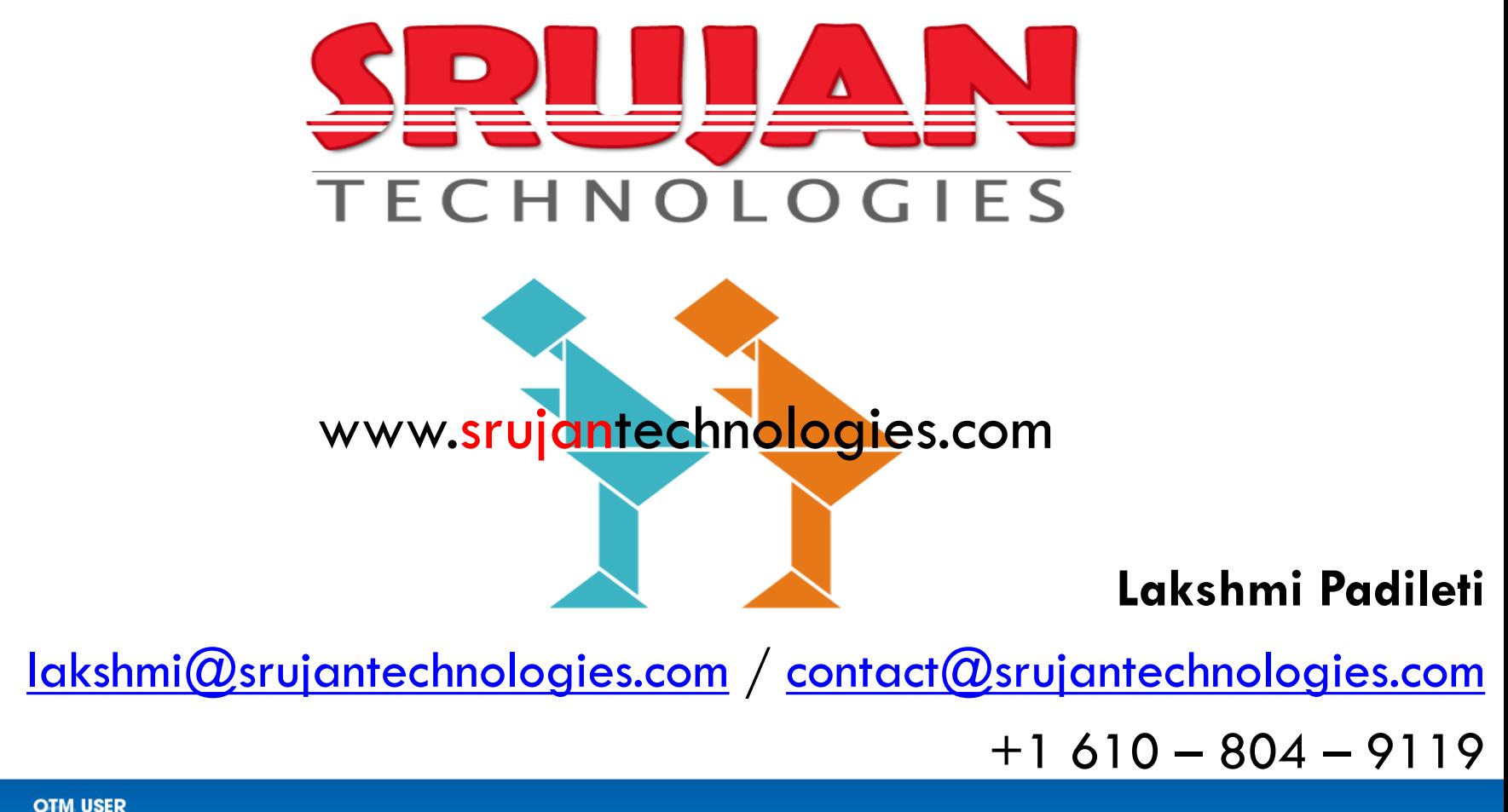

**LOEWS PHILADELPHIA** August 9-12, 2015

www.srujantechnologies.com